## **BIBLIOTECA MARQUESA DE PELAYO> USO DE IMÁGENES.**

**Condiciones para la reutilización de imágenes ajenas Redacción del pie Licencias** *Creative Commons* **Imágenes de personas Bancos de imágenes Búsqueda de imágenes en Google Búsqueda de imágenes en OVID Búsqueda de imágenes en Clinical Key Más información Contacto**

### **Condiciones para la reutilización de imágenes ajenas**

La reutilización de imágenes ajenas en trabajos propios está permitida siempre y cuando se trate de obras ya divulgadas, indiquemos la fuente y procedencia, las utilicemos a modo de análisis, comentario o juicio crítico y con fines docentes o de investigación.

Se excluyen compilaciones (catálogos, antologías, etc.) y reproducciones que tengan carácter ornamental o decorativo.

### **Redacción del pie**

El pie de imagen debe constar de numeración, identificación (título y/o descripción o explicación) y, entre paréntesis, créditos (al menos autoría y procedencia).

Para la redacción de los créditos se recomienda seguir la Norma Vancouver. No obstante, puede valer una cita abreviada caso de estar la fuente incluida en la bibliografía.

Hay herramientas que a la descarga o importación de una imagen la acompañan de su correspondiente pie, por ejemplo OVID o Clinical Key, en cuyo caso podemos dar por resuelta la redacción de los créditos, pero no así la numeración ni la identificación (en particular la descripción podrá ser la que a nosotros interese, no necesariamente la original).

## **Licencias** *Creative Commons*

Para las imágenes sujetas a licencias *Creative Commons* basta, por lo general, con citar fuente y autoría. Para las condiciones de cada tipo de licencia, véase: https://creativecommons.org/licenses

## **Imágenes de personas**

Respecto a las imágenes de personas, se recomienda que no se puedan reconocer los sujetos retratados o, si fuera inevitable, que el autor de la imagen obtenga permiso por escrito del paciente según el modelo que maneje cada Servicio (si no se contara con modelo propio, por favor, póngase en contacto con la Biblioteca).

### **Bancos de imágenes**

Bancos de imágenes clínicas gratuitos: *Open-i* (*National Library of Medicine*), con millones de imágenes tomadas de las publicaciones indexadas en PubMed Central (PMC); y *The Cell Image Library* (*American Society for Cell Biology*).

Bancos genéricos gratuitos: *CCSearch*, *Compfight* (con generador de cita), *EveryStock*, *Photopin*, *Pixabay*, *Foter*.

## **BIBLIOTECA** MARQVE/A DE DELAYO

Bancos de imágenes para la Historia de las Ciencias de la Salud, también gratuitos: *Images of the History of the Medicine* (*National Library of Medicine*); *NMHM Images on Flirck* (*National Museum of Health & Medicine*); *Banque d´Images et de portraits (BIU Santé); y* **Banco de Imágenes de la Medicina Española** (Real Academia Nacional de Medicina).

Entre los bancos de imágenes de pago destaca **Science Source**, empresa que ha alcanzando acuerdos comerciales con los principales bancos de imágenes del sector, como la *London´s Science Photo Library* o la francesa *Biosphoto.*

## **Búsqueda de imágenes en Google**

La opción de búsqueda por imágenes de **Google** permite acotar los resultados por "Herramientas" > "Derechos de uso".

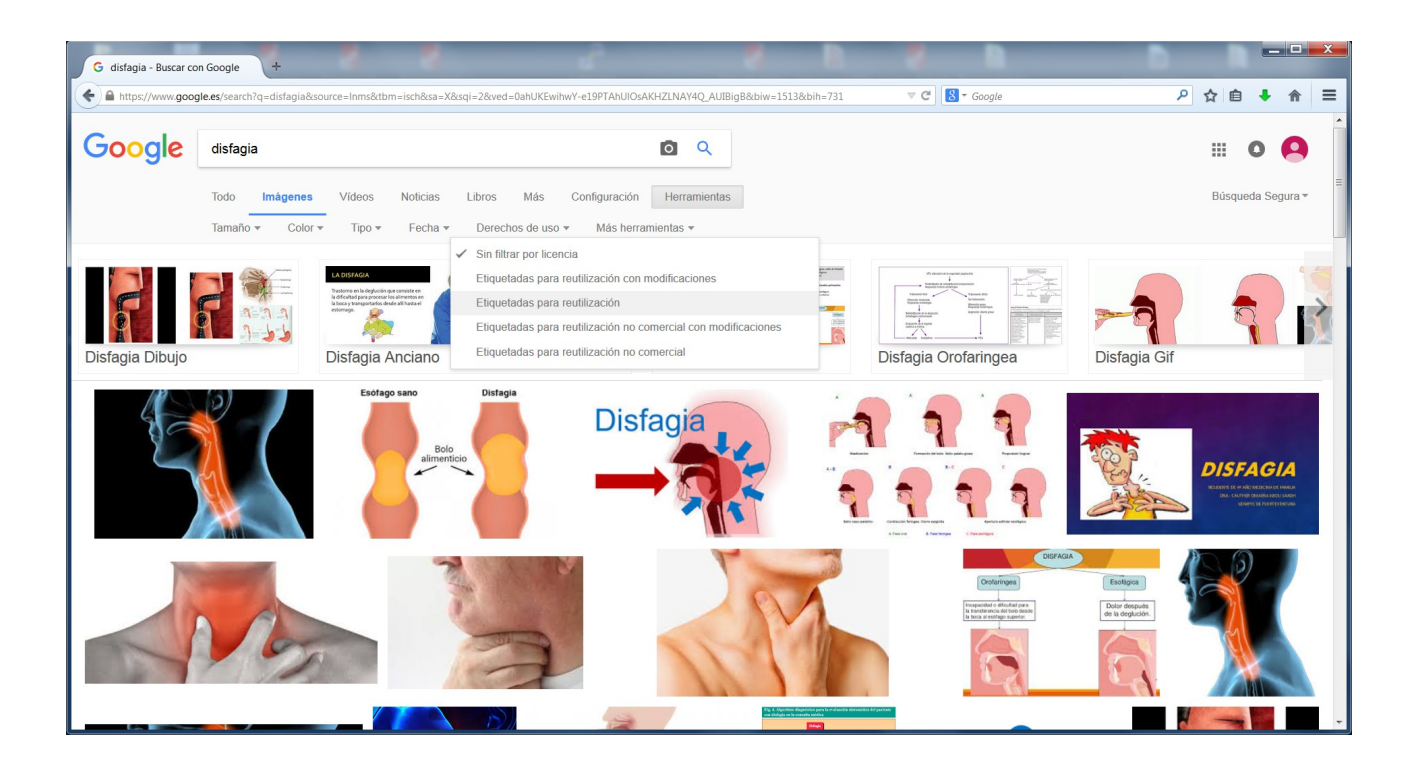

## **Búsqueda de imágenes en OVID**

OVID busca en todo MEDLINE, que es la principal base de datos de nuestro entorno, y en la cartera de revistas OVID, permitiendo la descarga a texto completo de artículos publicados por revistas suscritas.

En OVID podemos buscar imágenes de dos maneras:

La primera, desde la base de datos "Multimedia", acotando por "Tipo de medio" > "*Image*".

La segunda, desde la opción de búsqueda "Campos de búsqueda" > "*Caption text*". Lanzamos nuestra búsqueda temática (siempre en inglés, por ejemplo *Pressure ulcer*\*) y a la vista de los resultados aplicamos el filtro "Multimedia".

Todas las imágenes tomadas de OVID vienen acompañadas de los créditos correspondientes.

Tutorial en el apartado "Formación comercial" de la Biblioteca Marquesa de Pelayo.

## **Búsqueda de imágenes en Clinical Key**

Clinical Key, además de buscar en MEDLINE, lo hace en todo el contenido clínico publicado por Elsevier, cualquiera que sea su tipología (capítulos de libro, artículos, fichas de medicamentos, etc.), contenido que se puede descargar directamente a texto completo desde la propia herramienta.

Clinical Key permite "buscar" y "explorar".

Podemos acotar la búsqueda que lancemos por "Multimedia" o bien aplicar el filtro "Multimedia" en la página de resultados (que, recordemos, aparecen ordenados por relevancia).

Y podemos explorar los recursos multimedia, filtrando los millones de documentos disponibles por idioma, Especialidad y tipo (vídeo o imagen). Recomendamos explorar, filtrar (por ejemplo por imagen y por nuestra Especialidad) y luego pulsar el botón "Buscar" para hacer búsquedas más en detalle.

Si estamos dados de alta en Clinical Key (mediante formulario muy sencillo de cumplimentar que no compromete a nada ni con la empresa ni con la Biblioteca) podremos importar las imágenes seleccionadas a nuestra carpeta y utilizarlas para componer presentaciones.

Todas las imágenes tomadas de Clinical Key vienen acompañadas de los créditos correspondientes.

Tutorial en el apartado "Formación comercial" de la Biblioteca Marquesa de Pelayo.

## **Más información**

- Norma Vancouver (múltiples enlaces).
- "Cómo usar imágenes en trabajos" (Biblioteca de la Universidad de Cantabria, 2015).
- "Derechos de autor en el entorno académico: Uso de imágenes" (Biblioteca de la Universidad de Extremadura, 2017).

## **Contacto**

Para cualquier duda, por favor, póngase en contacto con Mario Corral, bibliotecario: macorral@humv.es